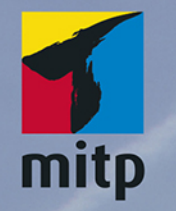

**Hendrik** Roggemann

# Luminar 4 Praxiseinstieg

Bildverwaltung und Bildbearbeitung

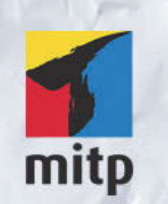

#### Hinweis des Verlages zum Urheberrecht und Digitalen Rechtemanagement (DRM)

Der Verlag räumt Ihnen mit dem Kauf des ebooks das Recht ein, die Inhalte im Rahmen des geltenden Urheberrechts zu nutzen. Dieses Werk, einschließlich aller seiner Teile, ist urheberrechtlich geschützt. Jede Verwertung außerhalb der engen Grenzen des Urheberrechtsgesetzes ist ohne Zustimmung des Verlages unzulässig und strafbar. Dies gilt insbesondere für Vervielfältigungen, Übersetzungen, Mikroverfilmungen und Einspeicherung und Verarbeitung in elektronischen Systemen.

Der Verlag schützt seine ebooks vor Missbrauch des Urheberrechts durch ein digitales Rechtemanagement. Bei Kauf im Webshop des Verlages werden die ebooks mit einem nicht sichtbaren digitalen Wasserzeichen individuell pro Nutzer signiert.

Bei Kauf in anderen ebook-Webshops erfolgt die Signatur durch die Shopbetreiber. Angaben zu diesem DRM finden Sie auf den Seiten der jeweiligen Anbieter.

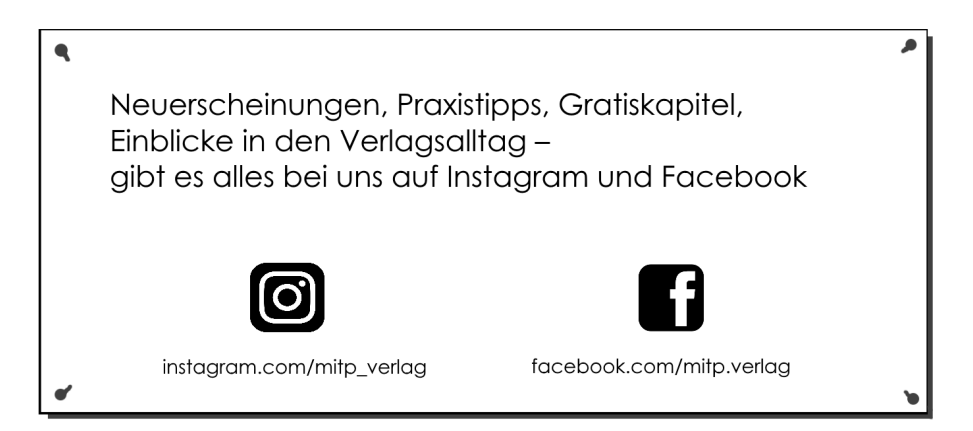

**Hendrik Roggemann**

## **Luminar 4 Praxiseinstieg**

**Bildverwaltung und Bildbearbeitung**

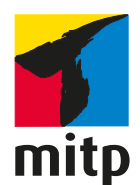

#### **Bibliografische Information der Deutschen Nationalbibliothek**

Die Deutsche Nationalbibliothek verzeichnet diese Publikation in der Deutschen Nationalbibliografie; detaillierte bibliografische Daten sind im Internet über <http://dnb.d-nb.de> abrufbar.

#### ISBN 978-3-7475-0127-6 1. Auflage 2020

#### www.mitp.de

E-Mail: mitp-verlag@sigloch.de Telefon: +49 7953 / 7189 - 079 Telefax: +49 7953 / 7189 - 082

#### © 2020 mitp-Verlags GmbH & Co. KG, Frechen

Dieses Werk, einschließlich aller seiner Teile, ist urheberrechtlich geschützt. Jede Verwertung außerhalb der engen Grenzen des Urheberrechtsgesetzes ist ohne Zustimmung des Verlages unzulässig und strafbar. Dies gilt insbesondere für Vervielfältigungen, Übersetzungen, Mikroverfilmungen und die Einspeicherung und Verarbeitung in elektronischen Systemen.

Die Wiedergabe von Gebrauchsnamen, Handelsnamen, Warenbezeichnungen usw. in diesem Werk berechtigt auch ohne besondere Kennzeichnung nicht zu der Annahme, dass solche Namen im Sinne der Warenzeichen- und Markenschutz-Gesetzgebung als frei zu betrachten wären und daher von jedermann benutzt werden dürften.

> Lektorat: Katja Völpel Sprachkorrektorat: Petra Heubach-Erdmann Covergestaltung: Sandrina Dralle, Christian Kalkert Coverfoto: Shutterstock/kesipun Satz: Dreisatz, Husby

## **Inhalt**

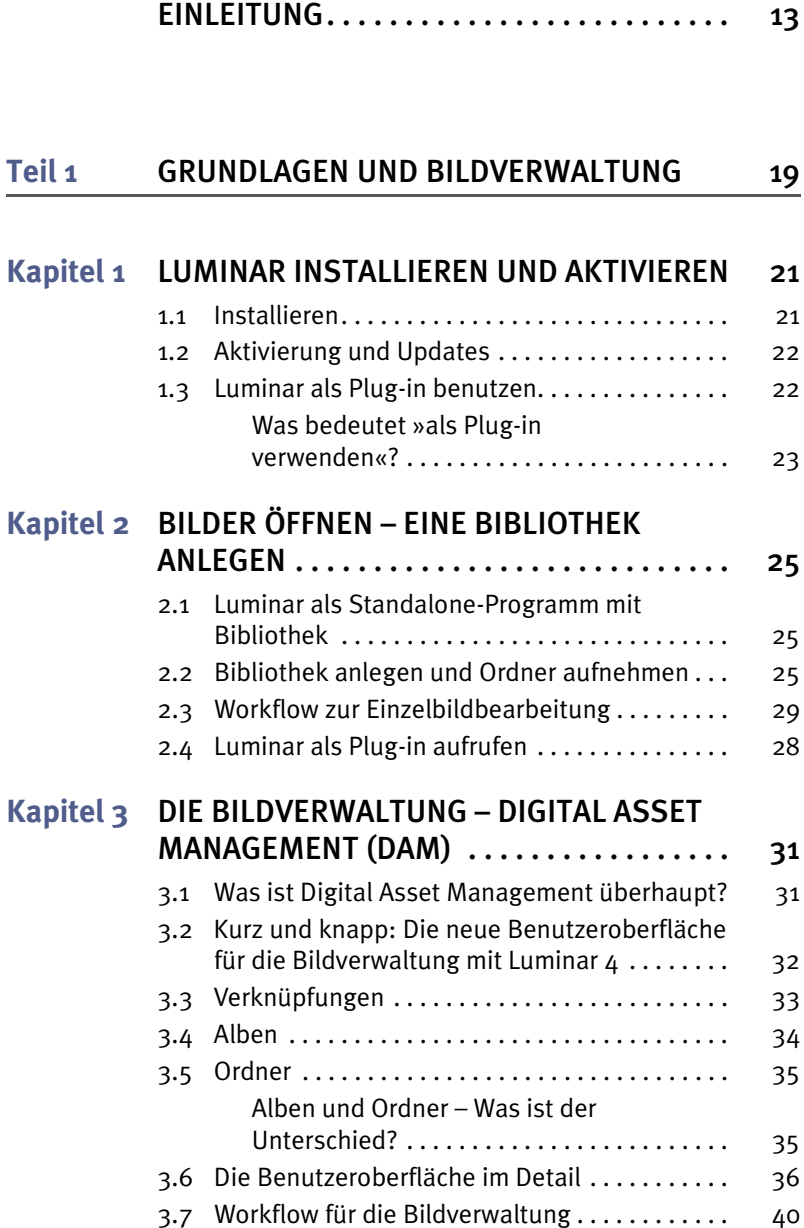

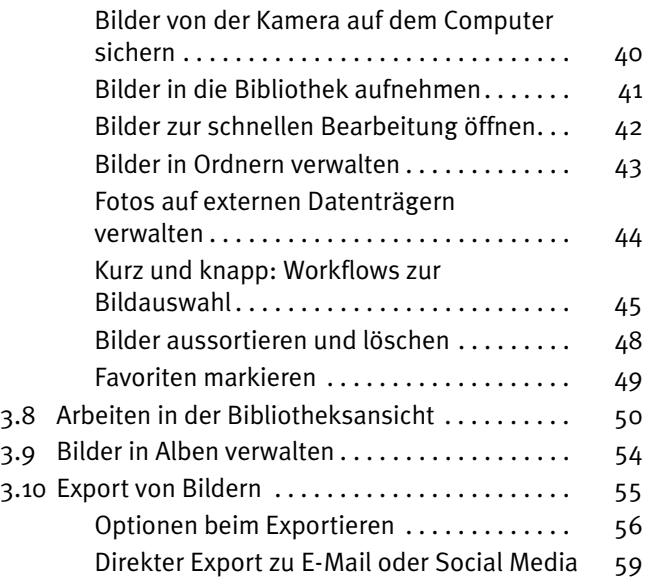

#### **[Teil 2](#page--1-0) [BILDBEARBEITUNG UND PRAXIS](#page--1-1) 61**

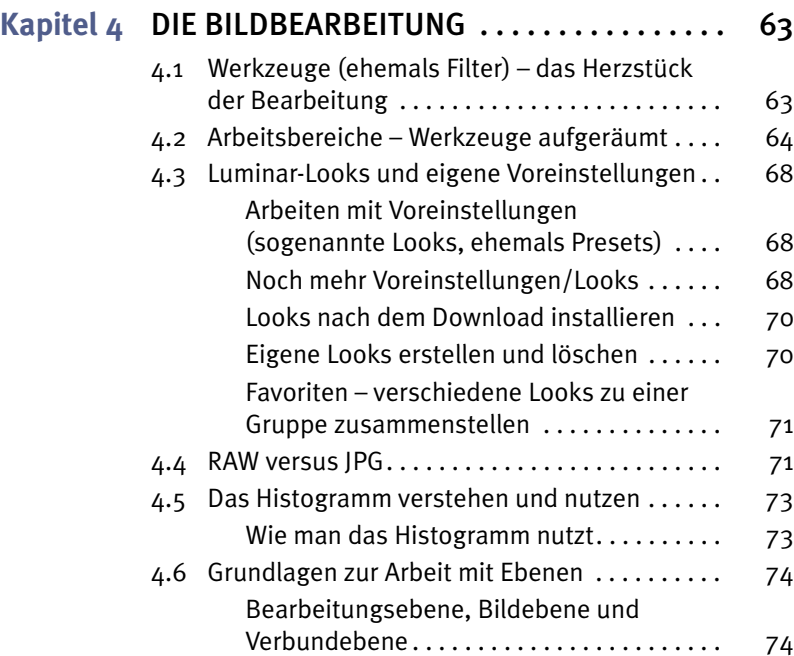

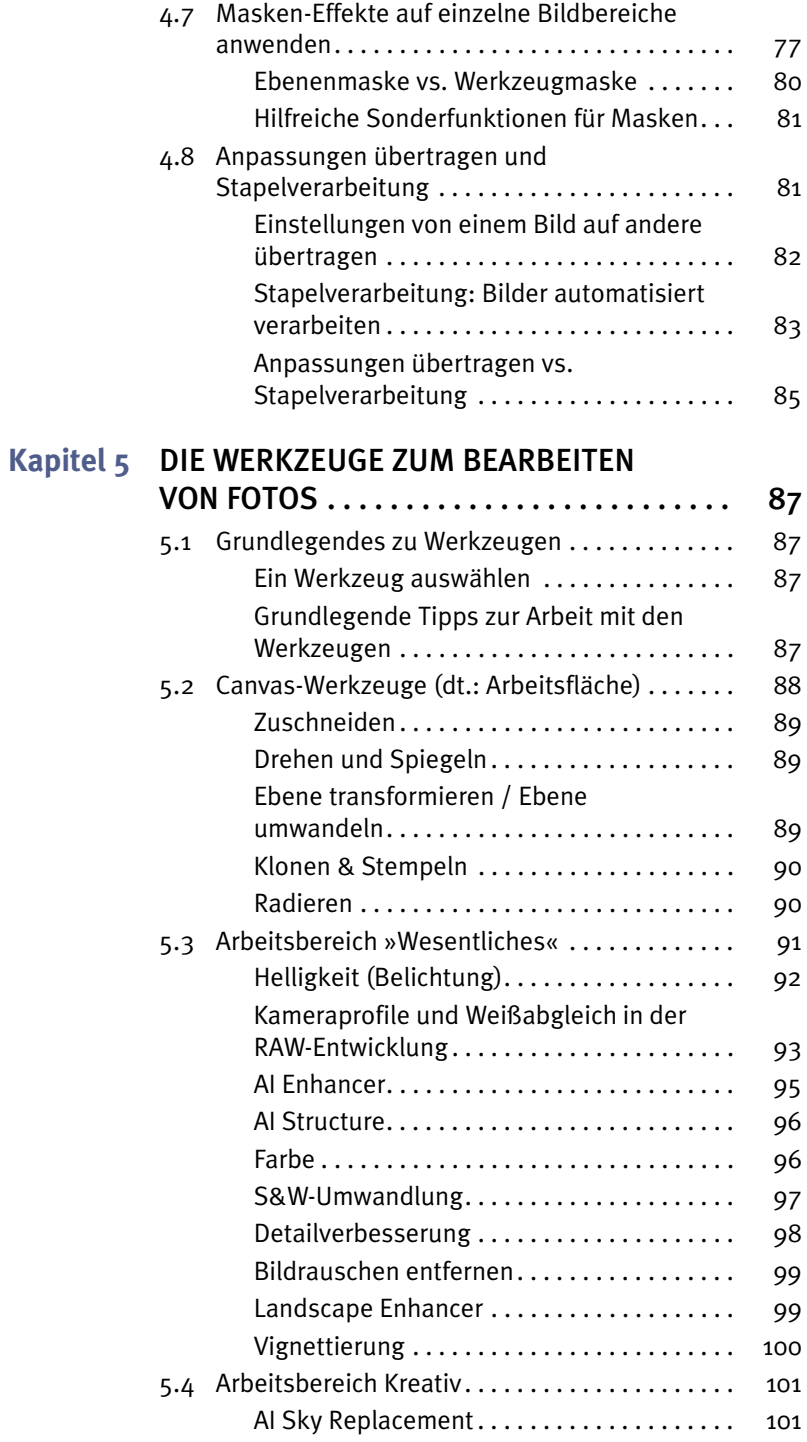

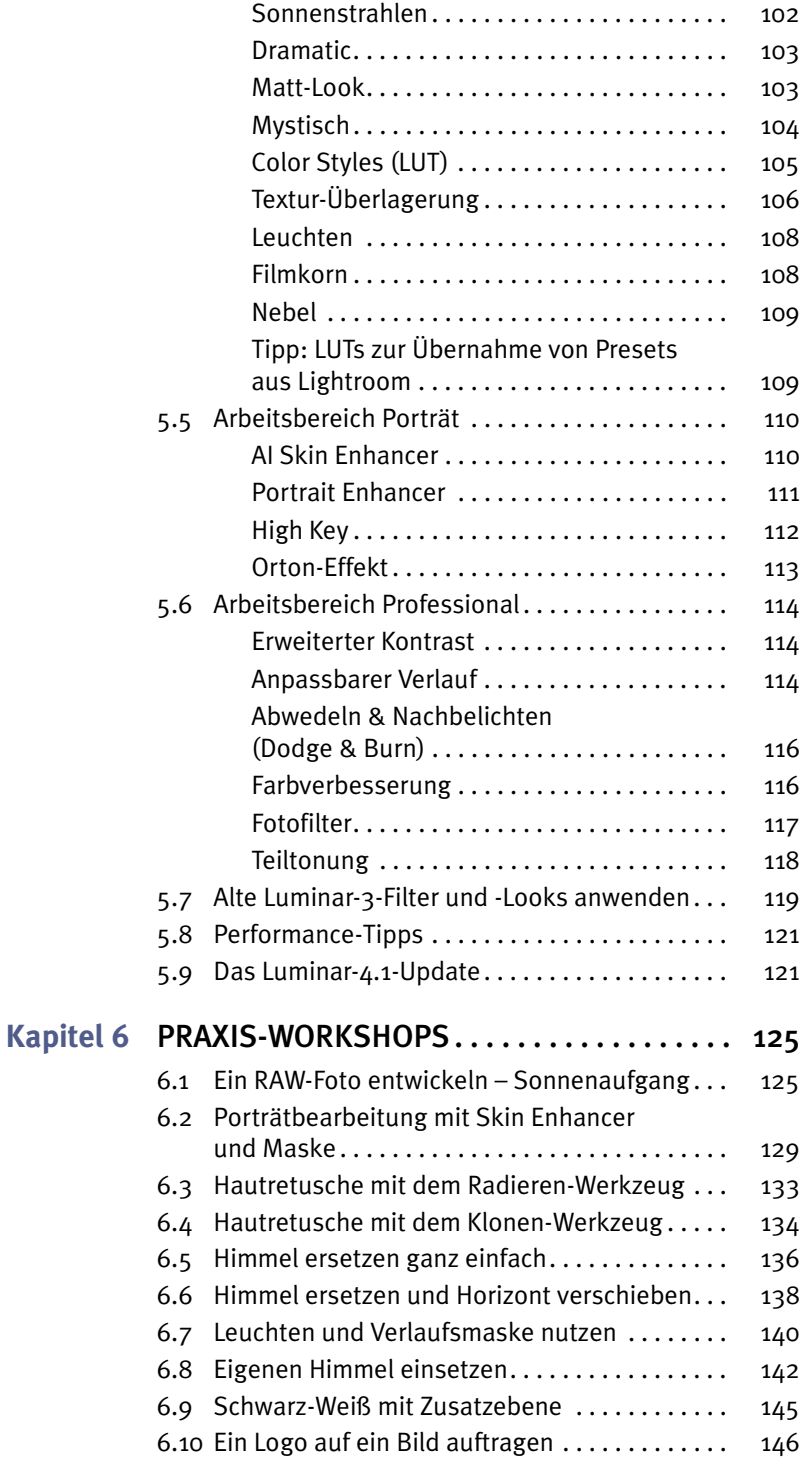

المستوقف

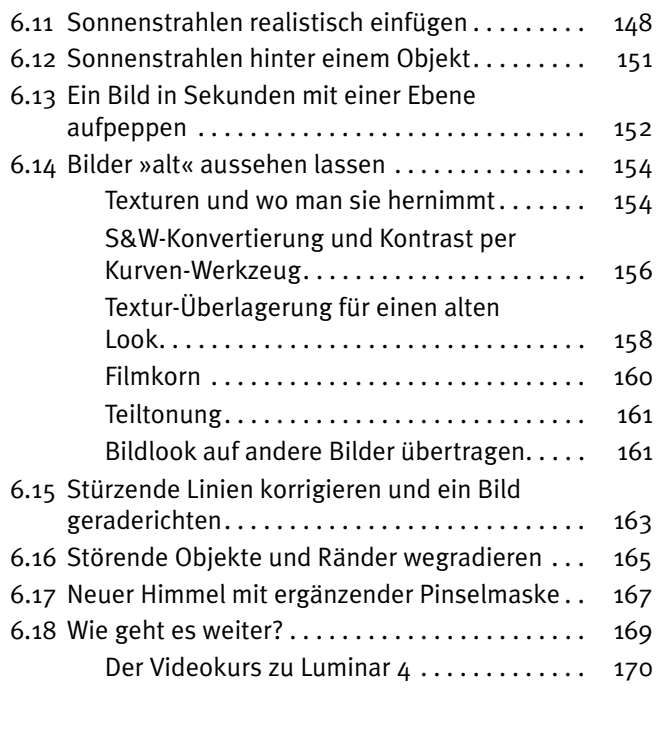

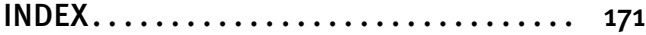

## **Über den Autor**

Ein paar Worte über mich und wie ich dazu kam, dieses Buch zu schreiben.

Als Fotojournalist, Blogger und Coach ist Fotografieren seit vielen Jahren Teil meines Berufs. Eine Zeitlang hatte ich mich auf die Hochzeitsfotografie spezialisiert, habe auf Rügen gelebt und viele Hochzeiten am Strand fotografiert. Inzwischen lebe ich in der Nähe von München und reise gerne von hier aus.

Zu Luminar (damals in der Version 2018) kam ich 2017 durch einen Zufall. Ein Freund erwähnte es auf Facebook, und ich wurde neugierig. Das Programm kam gerade zu einer Zeit zu mir, als ich überlegte, mich von meinem Adobe-Creative-Cloud-Abonnement zu trennen und welche Alternativen es gäbe, die ohne Abo funktionieren würden.

Schon nach einer kurzen Einarbeitung war ich begeistert. Ich habe viele Jahre Erfahrung mit verschiedenen Bildbearbeitungsprogrammen. Fast zehn Jahre war Adobe Lightroom mein Arbeitsgerät und ich kannte mich hervorragend darin aus. Ich »brauchte« Luminar nicht. Aber es machte mir einfach unglaublich Spaß, meine Bilder damit zu bearbeiten. Ich fand wieder Freude daran, mit Bildern zu experimentieren und herumzuspielen, und dies nicht als lästige Pflicht zu sehen, nur als Teil meines Jobs.

So blieb ich dabei und lernte nach und nach immer mehr Funktionen des Programms kennen. Um mich mit anderen auszutauschen und meine Leidenschaft zu teilen, gründete ich eine Facebook-Gruppe, die inzwischen auf über 2500 Mitglieder angewachsen ist. Der Name der Gruppe ist »Luminar - Bildbearbeitung lernen und Fotos einfacher bearbeiten«, und es findet reger Austausch zu Luminar und über Tipps und Tricks der Bearbeitung statt.

Die Entwicklung von Luminar 4, der neuesten Version des Programms, die nun neben der Bibliotheksfunktion zur Verwaltung von digitalen Fotos zusätzlich noch weitere intelligente Werkzeuge zur Bildbearbeitung hat, habe ich mit großer Spannung verfolgt und ich bin froh, nun über viele Neuerungen schreiben zu können, die das Programm mitbringt.

## **Danke**

Für tatkräftige Unterstützung bei diversen sog. »Kleinigkeiten« im Hintergrund, die bei der Erstellung eines Buches anfallen, möchte ich mich an dieser Stelle bei Florian Fürst bedanken.

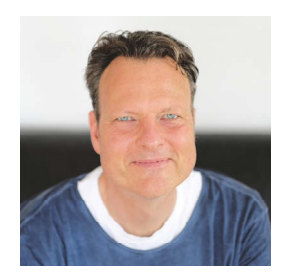

## **Die Sache mit dem Duzen**

Normalerweise sind wir es gewohnt, in Fachbüchern mit Sie angesprochen zu werden.

Doch dank der sozialen Medien ändert sich das und Bücher werden ebenfalls immer persönlicher.

Um sicherzugehen, dass ich keinen Fauxpas begehe, habe ich in meiner Facebook-Gruppe eine Umfrage gemacht, ob ich im Buch siezen oder duzen sollte, und die große Mehrheit war für »du«.

Ich darf dich daher nun ganz persönlich beim Lesen dieses Buches begrüßen und freue mich, meine Erfahrung mit Luminar mit dir teilen zu können.

Wenn du auch ein Teil der Facebook-Gruppe werden möchtest, dann folge diesem Link *https://www.facebook.com/groups/776122719239388/* oder gib bei Facebook in das Suchfeld »Luminar - Bildbearbeitung gemeinsam lernen« ein.

## <span id="page-14-0"></span>**Einleitung**

## **Was ist Luminar und wo kommt es her?**

Wir haben lange auf die Bildverwaltung in Luminar gewartet. Jetzt ist sie da! Jetzt ist es möglich, auch ganze Fotoserien oder Bildsammlungen übersichtlich zu verwalten und zu bearbeiten.

Viele Nutzer, die bisher noch mit anderen Bildverwaltungen wie Lightroom oder Capture One gearbeitet haben, werden sich fragen, ob sie nun ihren Workflow komplett in Luminar verlagern können.

Diese Frage sollten sie nach der Lektüre dieses Buches und in Verbindung mit der kostenlosen Testversion von Luminar 4 beantworten können.

Ursprünglich war Luminar ein Bildbearbeitungsprogramm mit RAW-Konverter, das von der Firma Macphun zuerst nur für Apple MacOS entwickelt wurde. Dort war das Programm so erfolgreich, dass das Unternehmen beschloss, auch eine Windows-Version anzubieten und sich in Skylum umzubenennen, um Windowsund Apple-Nutzer gleichermaßen anzusprechen.

Seit Dezember 2018 enthält Luminar in der Version 3 auch eine Bibliotheksfunktion zur Verwaltung von Bildsammlungen und Fotoserien.

In Version 4 wurden viele Verbesserungen und einige Neuerungen hinzugefügt. Die Stabilität des Programms und seine Performance wurden verbessert und es kamen neue Werkzeuge mit künstlicher Intelligenz hinzu, die allmählich zu einem Markenzeichen für Luminar werden.

Luminar bietet viele Bearbeitungsmöglichkeiten in Form von flexibel einstellbaren Werkzeugen, die auch von populären Programmen wie Adobe Photoshop und Lightroom aus als sogenannte Plug-ins aufgerufen werden können. Das heißt, man startet die Bearbeitung in einem der genannten Programme, wechselt dann für einen Teil der Bearbeitung zu Luminar und übergibt das Bild daraufhin zurück an die ursprüngliche Anwendung. Das passiert alles mit wenigen Mausklicks vollautomatisch.

Luminar sorgte schnell für Schlagzeilen, weil es preiswert und auch für Anfänger schnell zu erlernen war und bald gerne mit dem Marktführer Adobe Lightroom verglichen wurde. Der reißerische Titel »Lightroom-Killer« wurde schnell transportiert, was dem Programm zwar Bekanntheit verschaffte, in der Folge aber zu Problemen führte, da die Nutzer begannen, das Programm 1:1 mit Lightroom zu vergleichen, und enttäuscht waren, dass dieser Vergleich nicht funktionierte.

Der Funktionsumfang von Adobe Lightroom ist an einigen Stellen größer, an anderen Stellen bietet Luminar pfiffige Lösungen, die in Lightroom nicht enthalten sind, insbesondere die Arbeit mit Masken und Ebenen, für die man sonst ein weiteres Programm wie Adobe Photoshop oder Affinity verwenden müsste.

Luminar ist ein sehr interessantes Programm zur Bildbearbeitung mit einer eigenen Philosophie, mit der man sich zunächst einmal vertraut machen muss, auch wenn naturgemäß viele Funktionen mit anderen Programmen vergleichbar sind.

Ich war vom Aufbau des Programms und der dahinter liegenden kreativen Denkweise von Anfang an begeistert und möchte daher in diesem Buch einiges davon weitergeben. Denn wenn man verstanden hat, wie die Entwickler eines Programms gedacht haben, wird die Bedienung auf einmal sehr viel einfacher.

### **Luminar mit zehn Euro Rabatt kaufen**

Ich habe vom Hersteller einen Rabattcode bekommen, über den du die beiden Programme Luminar und Aurora HDR um 10 Euro günstiger kaufen kannst.

Gib einfach beim Bezahlvorgang den Code ROGGEMANN in das entsprechende Feld ein und der Betrag wird direkt vom Kaufpreis abgezogen.

Wenn du diesem Affiliate-Link folgst, bekomme ich sogar eine Provision bei deinem Kauf, ohne dass du mehr bezahlst: *http://macphun.evyy.net/c/484277/320119/ 3255*.

### **Ein Hinweis für Windows-User**

Grundsätzlich hat Luminar sowohl auf Windows als auch auf Mac dieselben Programmfunktionen.

Da die Systeme aber technisch stark voneinander abweichen, kann es sein, dass Funktionen von der Bedieneroberfläche her unterschiedlich aussehen.

Auch ist es in der Vergangenheit vorgekommen, dass das Entwicklerteam für Mac ein Update früher herausgebracht hat als das für Windows, was mitunter für Frust bei Windows-Usern sorgte.

Seit der Version Luminar 4 soll dies nun endgültig der Vergangenheit angehören. Es wird sogar vermutet, dass die Windows-Version inzwischen im Vergleich mit dem Mac die bessere Performance haben könnte, nachdem man gerade auf dieser Plattform wesentliche Änderungen im Programmcode vorgenommen hat.

Ich selbst habe zu Beginn noch auf beiden Plattformen mit Luminar gearbeitet, bin inzwischen aber komplett und mit allen meinen Programmen auf ein Macbook Pro gewechselt.

Die im Buch enthaltenen Screenshots stammen daher von einer Mac-Oberfläche, auf der Schriften und Buttons unter Umständen etwas anders aussehen als unter Windows. Das hat auf die Programmfunktionen und die Logik dahinter aber keinen Einfluss.

Dieses Buch ist daher für Windows- und Mac-User gleichermaßen geeignet.

## **Der leidige Vergleich mit Lightroom und Photoshop**

Luminar begeistert die Fotoszene schon seit einigen Jahren. Und gerade vor dem Release der Version 3 mit der neuen Bildverwaltung brodelte die Gerüchteküche, ob man mit Luminar nun endlich eine vollwertige Alternative zu den Großen am Markt, nämlich Adobe Lightroom und Photoshop hätte.

Einige Leser werden mit Lightroom oder Photoshop gearbeitet haben, bevor sie zu Luminar kamen. Von daher möchte ich diese dort abholen und unten mit einigen Vergleichen arbeiten.

#### **Hinweis**

Grundsätzlich ist Luminar aber ein eigenständiges Bildbearbeitungsprogramm mit einer eigenen Philosophie, in die du dich hineinbegeben musst, um das Programm wirklich genießen zu können.

Das musste auch ich in meiner Einarbeitungsphase lernen, und ich erinnerte mich an die Zeit, als Lightroom ganz neu auf den Markt kam und es eine ganze Weile dauerte, bis die Benutzer (mich eingeschlossen) verstanden, dass es nicht »wie Adobe Bridge, nur ein bisschen anders« funktionierte.

## **Wie ist es denn nun? Wie Lightroom oder wie Photoshop?**

Es ist keines von beiden und hat ein bisschen von beiden.

Kurz gefasst, ist es ein sehr mächtiges Werkzeug, um Bilder im Detail zu bearbeiten, aber auch mithilfe von Voreinstellungen Bilder sehr schnell zu optimieren und mit einem bestimmten Look zu versehen.

Diese Voreinstellungen, in Luminar »Looks« genannt, funktionieren wie in Lightroom, sind also abgespeicherte Einstellungen, die du anhand anderer Bilder vorgenommen oder im Paket von anderen Fotografen gekauft hast. Dazu gibt es eine Reihe von kostenlosen Voreinstellungspaketen, die du direkt aus dem Programm heraus vom Hersteller Skylum herunterladen kannst.

Die diversen Einstellungsmöglichkeiten heißen in Luminar »Werkzeuge« und reichen von einfachen Belichtungsanpassungen bis zu komplexen Werkzeugen, mit denen du Sonnenstrahlen erzeugen oder Nebel simulieren kannst.

Die Funktionen gehen dabei über das hinaus, was du vielleicht aus Lightroom gewohnt bist, insbesondere durch die Möglichkeit, mit Ebenen zu arbeiten und Bilder übereinander zu kopieren, sodass du den Himmel eines Bildes austauschen oder ein Bild mit einer Textur oder Lichtreflexen überlagern kannst, wofür du sonst Photoshop verwenden musstest.

Auch einfache Bildretuschen können mit dem Klonen-Werkzeug und dem Radierer in Luminar durchgeführt werden. Für komplexe Bildmontagen im Profibereich verwendest du dann aber besser ein anderes Programm wie z.B. Affinity Photo oder eben doch Photoshop.

Für die meisten Fotografen wird aber der Funktionsumfang von Luminar ausreichen, um einzelne Bilder oder Serien von Bildern umfassend zu bearbeiten.

Dazu kam in Version 3 die lang ersehnte Bildverwaltung hinzu, die es ähnlich wie in Lightroom ermöglicht, Bilder in einer Bibliothek übersichtlich zu sichten, zu sortieren und Bearbeitungen auch auf ganze Bildserien zu übertragen.

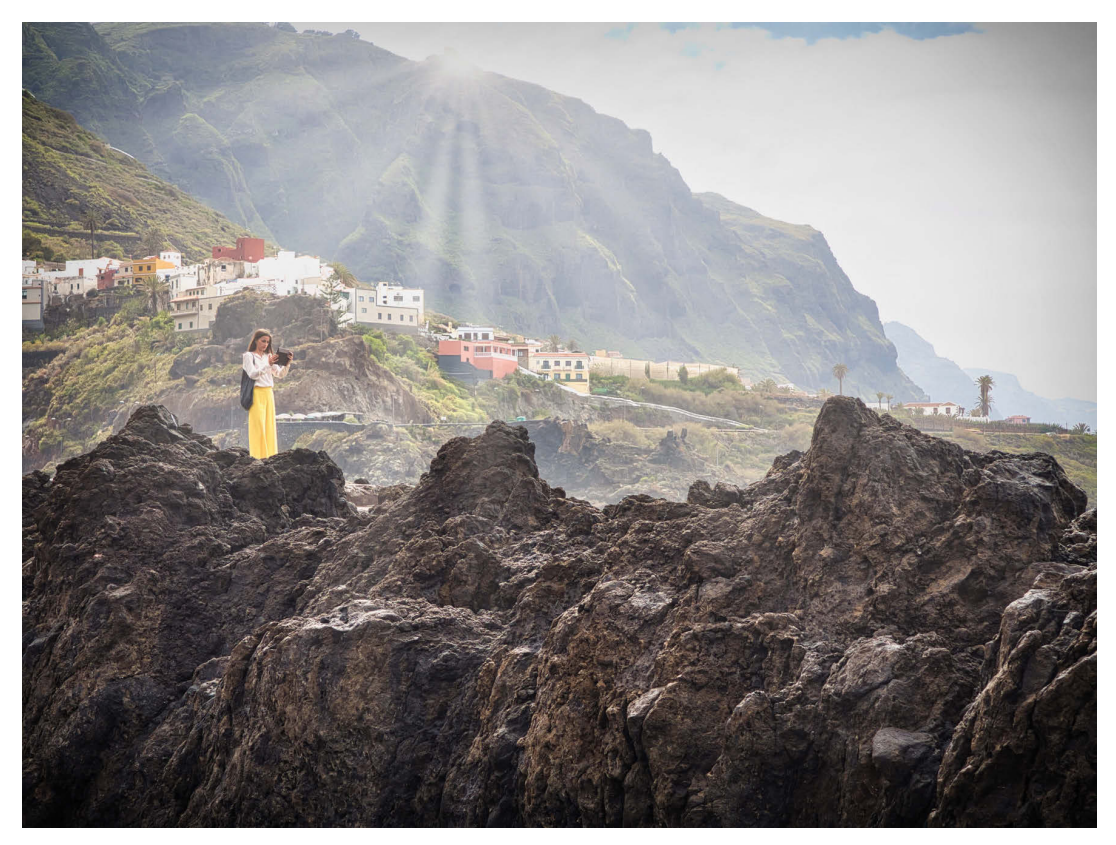

#### **Abbildung 1.1**

Dieses Urlaubsbild habe ich mit Luminar entwickelt und das Sonnenstrahlenwerkzeug als zusätzlichen Effekt eingesetzt.